# ERKUNDEN, BENENNEN UND SYSTEMATISIEREN VON WINKELARTEN MIT DER APP SKETCHOMETRY

*Lothar Scholz & Ute Freibrodt*

Mithilfe der kostenlosen App Sketchometry, einer dynamischen Geometrie-Software, stellen die Schüler\*innen schnell und einfach viele verschiedene Winkel her. Sie erkunden Winkel in einer vorgegebenen Struktur und finden anhand von Aussehen und Messwerten für jede Winkelart eigene, umgangssprachliche Begriffe. Darauf aufbauend werden die Fachbegriffe zugeordnet.

# ZUORDNUNG ZU DEN STANDARDS

#### **Standards im Basiscurriculum Medienbildung**

■ Medientechnik einschließlich Hard- und Software nach Vorgaben einsetzen (D)

### **Standards im Fach**

[L3] Raum und Form

- weitere geometrische Objekte qualitativ beschreiben (D)
- Beziehungen zwischen geometrischen Objekten (auch Winkel) beschreiben und zur Systematisierung nutzen (D)
- [K6] Mathematisch kommunizieren
	- relevante Informationen [...] aus Darstellungen entnehmen und sich darüber mit anderen austauschen
- [K5] Mit symbolischen, formalen, technischen Elementen der Mathematik umgehen
	- mathematische Hilfsmittel und Werkzeuge sachgerecht auswählen und flexibel einsetzen

# HINWEISE

Die App Sketchometry lässt sich auf Android- und iOS-Geräten sowie online mit einem Browser nutzen.

Diese dynamische Geometrie-Software einzusetzen ist von Vorteil, wenn Winkel konstruiert und erkundet werden:

- Mit dieser Software können verschiedene Winkel leichter und schneller erstellt werden. Dadurch kann stärker darauf fokussiert werden, die verschiedene Winkelarten zu erfassen.
- Anders als bei physischen Materialien erlaubt die App verschiedene Informationen bzw. Darstellungsebenen zu beobachten und zu vernetzen. So wird es möglich, Winkel und Kreisbogen (ikonische Ebene) und Messwert (symbolische Ebene) gleichzeitig zu beobachten und darzustellen.
- Während beim Zeichnen mit der Hand der statische Aspekt von Winkeln im Vordergrund steht, lässt sich mit Sketchometry auch der dynamische Aspekt von Winkeln visualisieren.

Weitere Unterrichtsbausteine mit der App Sketchometry:

- [Mit Spiegelungen experimentieren mit der App Sketchometry](https://bildungsserver.berlin-brandenburg.de/rlp-online/b-fachuebergreifende-kompetenzentwicklung/basiscurriculum-medienbildung/standards/2-4-jgst-mathematik-mit-spiegelungen-experimentieren-mit-der-app-sketchometry)
- [Winkel an geschnittenen Geraden](https://bildungsserver.berlin-brandenburg.de/rlp-online/b-fachuebergreifende-kompetenzentwicklung/basiscurriculum-medienbildung/standards/5/6-jgst-mathematik-winkelarten-ii)
- [Winkel an geschnittenen Parallelen](https://bildungsserver.berlin-brandenburg.de/rlp-online/b-fachuebergreifende-kompetenzentwicklung/basiscurriculum-medienbildung/standards/5/6-jgst-mathematik-winkelarten-iii)

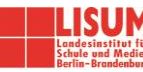

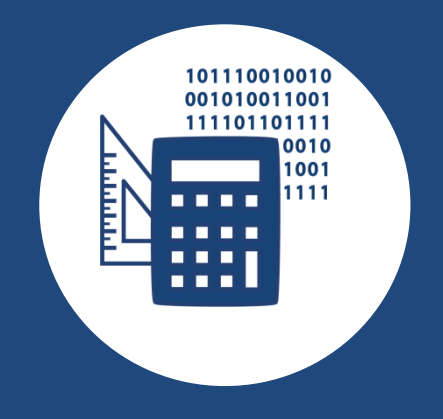

# AUF EINEN BLICK

**Jahrgangsstufe, Niveaustufe** 5/6, D

**Fach** Mathematik

**Inhaltsbezogener Kompetenzbereich im Fach**

[L3] Raum und Form

# **Prozessbezogene**

**Kompetenzbereiche im Fach**

- [K6] Mathematisch kommunizieren
- [K5] Mit symbolischen, formalen, technischen Elementen der Mathematik umgehen

**Kompetenzbereich im Basiscurriculum Medienbildung** Produzieren

#### **Zeitbedarf**

ca. eine Doppelstunde

#### **Materialien**

- Aufgaben- und Ergebnisblatt
- **Erklärvideo**
- Hardware: Tablets, Smartboard
- Software: Sketchometry

# BAUSTEINE FÜR DEN UNTERRICHT

# **1. Sketchometry kennenlernen**

Sofern die Schüler\*innen noch nicht mit der Software vertraut sind, sollten sie deren Aufbau kennenlernen und erste Erfahrungen sammeln, wie Sketchometry auf dem Tablet genutzt werden kann.

In Sketchometry werden die zwei Modi *Konstruieren* und *Ziehen* unterschieden. Im Modus *Konstruieren* werden geometrische Objekte erstellt und im Modus *Ziehen* werden geometrische Objekte verändert. Es sollte immer nur einer der beiden Modi aktiviert sein, entweder *Konstruieren* oder *Ziehen*. Die weiße Umrandung zeigt, welcher Modus aktiviert ist (siehe Abbildung).

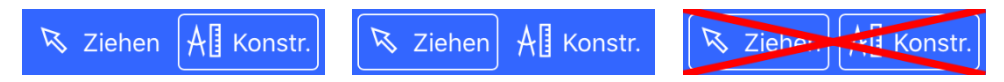

Das Zeichnen geometrischer Objekte erfolgt mit größtenteils intuitiv erkennbaren Gesten. In diesem Unterrichtsbaustein werden folgende Gesten verwendet:

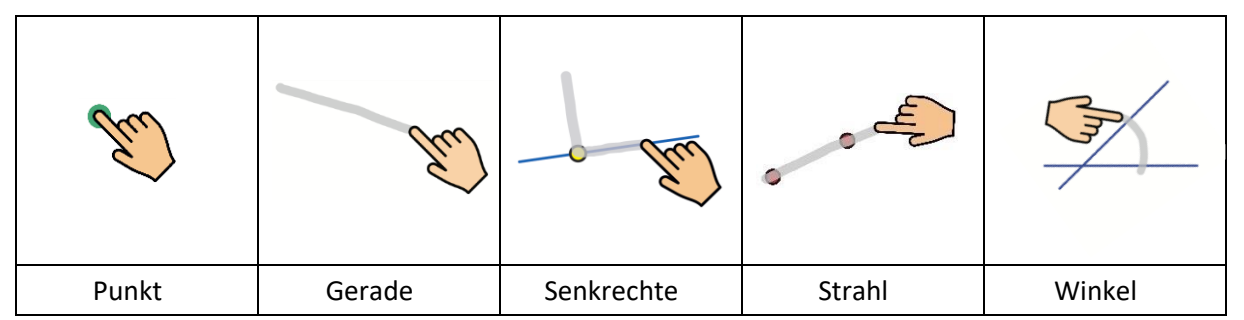

Quelle der Gesten[: https://sketchometry.org/de/download/sketchometry\\_gesture\\_overview\\_135\\_print\\_de.pdf](https://sketchometry.org/de/download/sketchometry_gesture_overview_135_print_de.pdf) (Lizenz[: CC BY-SA\)](https://creativecommons.org/licenses/by-sa/4.0/deed.de)

Die Schüler\*innen müssen den Wechsel vom Modus *Konstruieren* zum Modus *Ziehen* verinnerlicht sowie die entsprechenden Gesten erlernt haben.

Grundlegende Informationen zur App finden Lehrkräfte in einem Online-Workshop der Universität Bayreuth (siehe Materialien).

#### **Materialien**

- Hardware: Tablets (Android oder iOS), Smartboard mit Internet-Anschluss
- Software:<https://sketchometry.org/de>
- Online-Workshop für Lehrkräfte[: https://sketchometry.org/de/documentation/workshop/index.html](https://sketchometry.org/de/documentation/workshop/index.html)

# **2. Inhaltliche Voraussetzungen**

Die Schüler\*innen sollten Gerade, Strahl, Senkrechte, Winkel, rechter Winkel, das Winkelmaß, Grad sowie Schenkel und Kreisbogen kennen sowie Winkel bereits gezeichnet und mit einem Winkelmesser gemessen haben. Von Vorteil wäre, wenn den Schüler\*innen Dezimalzahlen bekannt sind.

# **3. Selbstständige Schüler\*innenarbeit**

Die selbstständige Schüler\*innenarbeit gliedert sich in die zwei Phasen *Herstellen* und *Erkunden*. Beide Phasen werden im Erklärvideo angeleitet, das sich sowohl im Distanz- als auch im Präsenzunterricht einsetzen lässt.

In der Phase *Herstellen* wird den Schüler\*innen im Video zu Beginn erklärt, welche Einstellungen in der App vorgenommen werden müssen.

Wird das Video nicht eingesetzt, muss die Lehrkraft zunächst zeigen, wie die im Video präsentierten Einstellungen bzgl. rechter Winkel, Nachkommastelle und Gitternetz vorzunehmen sind und erklären, wie Winkel gemessen werden. Dann können die Schüler\*innen, der Anleitung folgend, auf dem Aufgabenblatt (siehe Materialien) selbstständig weiterarbeiten. Zuerst erzeugen sie im Modus *Konstruieren* ein Achsenkreuz, tragen den Winkel ein und messen diesen dann.

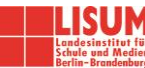

In der Phase *Erkunden* folgt nun der Kern dieses Unterrichtsbausteins, indem verschiedene Winkel erkundet werden. Im Modus *Ziehen* lässt sich der hergestellte Winkel, wie im Video zu sehen, beliebig verändern. Die Schüler\*innen können sich dabei ganz auf die gleichzeitige Veränderung von Winkel, Kreisbogen und Messwert konzentrieren. Dabei bietet das Achsenkreuz Gliederung und Orientierung. Auf dem Aufgabenblatt dokumentieren die Schüler\*innen ihre Beobachtungen.

#### **Materialien**

- Erklärvideo:<https://s.bsbb.eu/bw>
- Aufgabenblatt im .docx-Format [\(https://s.bsbb.eu/bs\)](https://s.bsbb.eu/bs) oder .pdf-Format [\(https://s.bsbb.eu/bt\)](https://s.bsbb.eu/bt)

# **4. Auswertung der Ergebnisse**

Nach der eigenständigen Arbeit der Schüler\*innen werden die Ergebnisse an der Tafel oder einer digitalen Pinnwand gesammelt, sortiert und diskutiert. Unter *Vergleichen und Diskutieren* am Ende des Aufgabenblattes wird diese Phase angeleitet. Dem Ergebnisblatt entsprechend (siehe Materialien) können Zeichnungen, Messwerte und Namen an der Tafel in sechs Spalten gegliedert werden. Diese Arbeitsphase sollte möglichst angeleitet im Präsenzunterricht stattfinden. Dabei kann auch in Gruppen zusammengearbeitet werden.

Mögliche Impulse für eine vertiefende Diskussion können sein:

- Welcher Winkel wird verwendet, um Quadrate zu zeichnen?
- Warum gehören der Null-Grad-Winkel und der 90-Grad-Winkel nicht zu Feld 1?
- Warum sind Winkel im Feld 2 größer als 90 und kleiner als 180 Grad?
- Warum gibt es keinen Winkelbogen bei einem Null-Grad-Winkel?
- Welchen Unterschied gibt es zwischen einem Null-Grad-Winkel und einem 360-Grad-Winkel?
- Welche Winkel werden durch die Schenkel des Achsenkreuzes gebildet?

Ausgehend von den Messwerten und den umgangssprachlichen Bezeichnungen werden sukzessive die Fachbegriffe der Winkelarten eingeführt und von den Schüler\*innen zugeordnet, diskutiert und zu den eigenen Bezeichnungen in Beziehung gesetzt.

Die Ergebnisse können die Schüler\*innen schließlich auf dem Ergebnisblatt festhalten. Im nachfolgenden Unterricht ist noch zu thematisieren, dass die Lage eines Winkels – wie hier zum Beispiel in einem Achsenkreuz – keinen Einfluss auf seine Winkelart hat und diese nur durch die Winkelgröße bestimmt wird.

#### **Materialien**

- Ergebnisblatt im .docx-Format[: https://s.bsbb.eu/bu](https://s.bsbb.eu/bu)
- Ergebnisblatt im .pdf-Format[: https://s.bsbb.eu/bv](https://s.bsbb.eu/bv)

# LITERATUR, LINKS UND EMPFEHLUNGEN

#### **Sketchometry-Dokumentation**

- Miller, Carsten (2015). Sketchometry. [https://sketchometry.org/de/download/sketchometry\\_doc\\_de.pdf](https://sketchometry.org/de/download/sketchometry_doc_de.pdf) (abgerufen: 14.02.2021).
- Sketchometry[. https://sketchometry.org](https://sketchometry.org/) (abgerufen: 14.02.2021).

#### **Weitere Informationen**

▪ PIKAS digi – Deutsches Zentrum für Lehrerbildung Mathematik. Software: Kritierengeleitete Softwareauswahl.<https://pikas-digi.dzlm.de/software> (abgerufen: 14.02.2021).

# INFORMATIONEN ZU DEN UNTERRICHTSBAUSTEINEN

- Begleitende Hinweisbroschüre:<https://s.bsbb.eu/hinweise>
- Unterrichtsbausteine für alle Fächer im Überblick:<https://s.bsbb.eu/ueberblick>
- Tutorials zu den in den Unterrichtsbausteinen genutzten digitalen Tools:<https://s.bsbb.eu/tools>

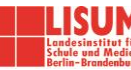